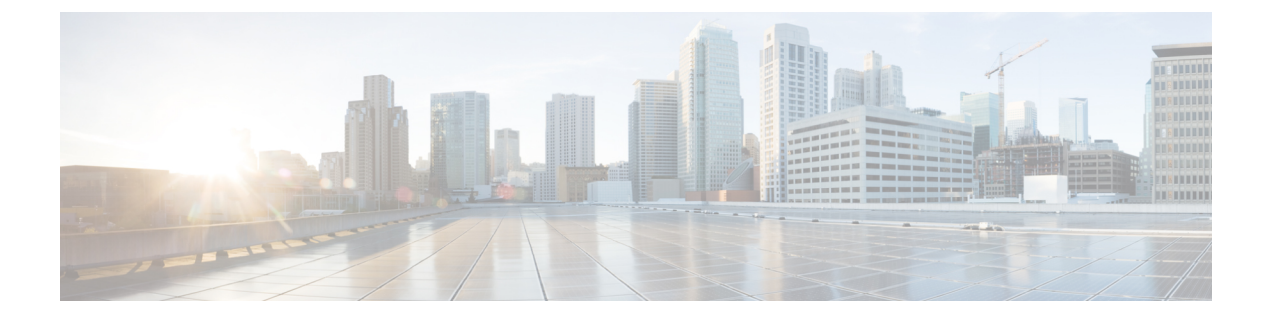

# ポート単位の **MTU** の設定

- ポート単位の MTU の制約事項 (1 ページ)
- ポート単位の MTU について (1ページ)
- ポート単位の MTU の設定 (2 ページ)
- 例:ポート単位の MTU の設定 (3 ページ)
- 例:ポート単位の MTU の確認 (3 ページ)
- 例:ポート単位の MTU の無効化 (3 ページ)
- ポート単位の MTU の機能履歴 (4 ページ)

### ポート単位の **MTU** の制約事項

- ポート単位の MTU は、管理ポートでは設定できません。
- ポート単位の MTU は、SVL リンクでは設定できません。
- ポートチャネルのメンバーはポート単位の MTU を使用して設定できません。ポートチャ ネルの MTU 設定から MTU を取得します。
- ポート単位のMTUは、サブインターフェイスとポートチャネルサブインターフェイスで はサポートされていません。

### ポート単位の **MTU** について

**system mtu** コマンドを使用して、デバイス上のすべてのインターフェイスの MTU サイズを同 時に設定できます。すべてのインターフェイスで送受信されるフレームのデフォルト最大伝送 単位(MTU)サイズは、1500バイトです。**systemmtu**コマンドはグローバルコマンドであり、 MTUをポートレベルで設定することはできません。Cisco IOS XE 17.1.1以降では、ポート単位 の MTU を設定できます。ポート単位の MTU はポートレベルとポートチャネルレベルの MTU 設定をサポートします。ポート単位の MTU を使用すると、異なるインターフェイスと異なる ポート チャネル インターフェイスに異なる MTU 値を設定できます。

ポートにポート単位の MTU 値が設定されると、そのポートのプロトコル固有の MTU もポー ト単位のMTU値に変更されます。ポート上でポート単位のMTUが設定されている場合でも、 インターフェイス上でプロトコル固有の MTU を 256 からポート単位の MTU 値の範囲で設定 できます。

ポート単位の MTU が無効になっている場合、ポートの MTU はシステムの MTU 値に戻りま す。

**show interface mtu** コマンドを使用して、インターフェイスのポート単位の MTU 設定を表示で きます。

インターフェイスでポート単位の MTU 設定が変更された場合は、次のような動作が予期され ます。

- ポートチャネルが PAgP モードか LACP モードの場合、インターフェイスがフラップしま す。
- ポートチャネルが **on** モードの場合、インターフェイスはフラップしません。
- インターフェイスがポートチャネルでない場合、インターフェイスはフラップしません。

インターフェイスコンフィギュレーションモードで**mtu***bytes*コマンドの**no**形式を使用して、 ポート単位の MTU を無効にできます。

### ポート単位の **MTU** の設定

インターフェイスの特定のポートのスイッチドパケットの MTU サイズを変更するには、次の 手順を実行します。

#### 手順

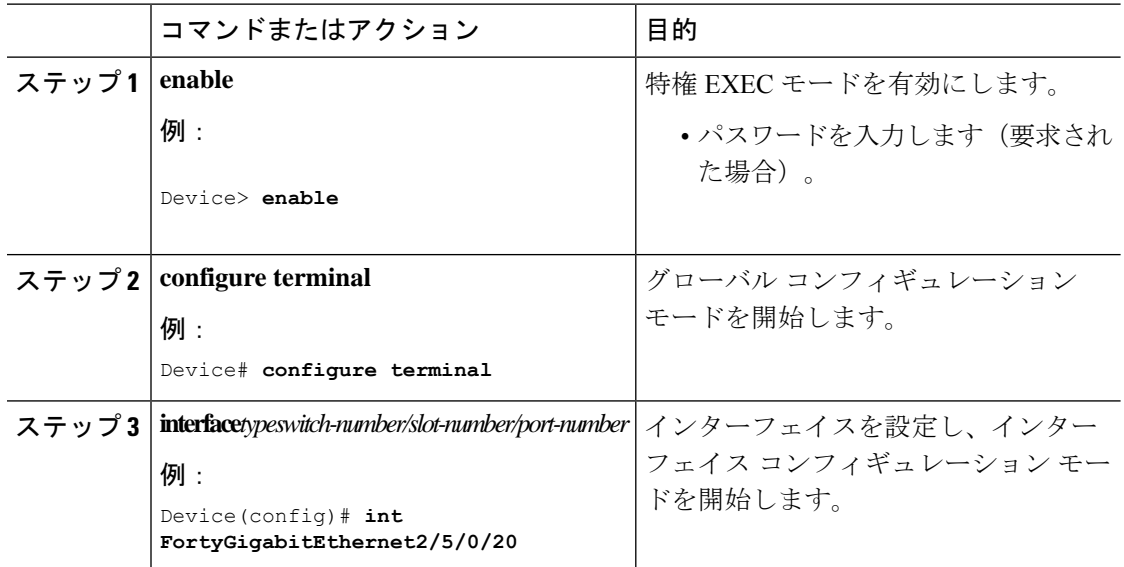

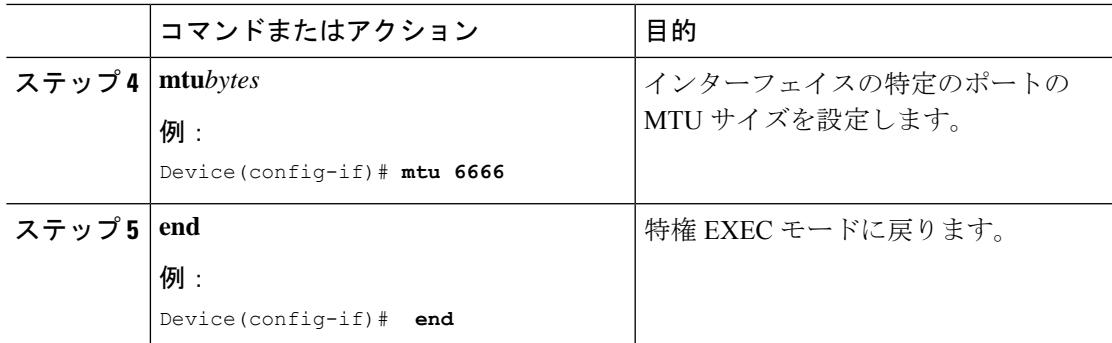

## 例:ポート単位の **MTU** の設定

次に、インターフェイスでポート単位の MTU を設定する例を示します。

Device# **configure terminal** Device(config)# **interface FortyGigabitEthernet2/5/0/20** Device(config-if)# **mtu 6666** Device(config-if)# **end**

## 例:ポート単位の **MTU** の確認

次に、**show interface mtu** コマンドを使用してインターフェイスのポート単位の MTU を確認する例を示します。

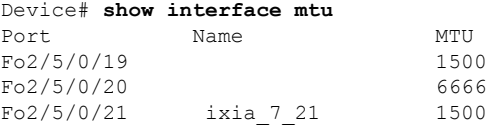

# 例:ポート単位の **MTU** の無効化

次に、インターフェイスでポート単位の MTU を無効にする例を示します。

Device# **configure terminal** Device(config)# **interface FortyGigabitEthernet2/5/0/20** Device(config-if)# **no mtu** Device(config-if)# **end**

## ポート単位の **MTU** の機能履歴

次の表に、このモジュールで説明する機能のリリースおよび関連情報を示します。

これらの機能は、特に明記されていない限り、導入されたリリース以降のすべてのリリースで 使用できます。

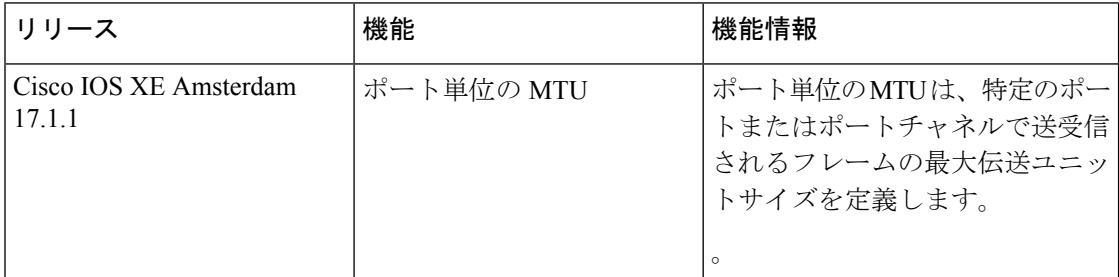

CiscoFeature Navigatorを使用すると、プラットフォームおよびソフトウェアイメージのサポー ト情報を検索できます。Cisco Feature Navigator には、<http://www.cisco.com/go/cfn> [英語] からア クセスします。

翻訳について

このドキュメントは、米国シスコ発行ドキュメントの参考和訳です。リンク情報につきましては 、日本語版掲載時点で、英語版にアップデートがあり、リンク先のページが移動/変更されている 場合がありますことをご了承ください。あくまでも参考和訳となりますので、正式な内容につい ては米国サイトのドキュメントを参照ください。